**ул. Магнитогорская 1Г, к. 20**

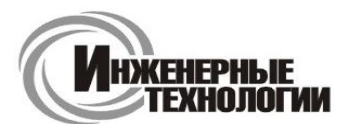

**e-mail: zakaz@itrostov.ru** 

**www. itrostov. ru**

# **СП3хх, ВП110, ИПП120, СМИ2-М, ИП320, СМИ1 Панели оператора.**

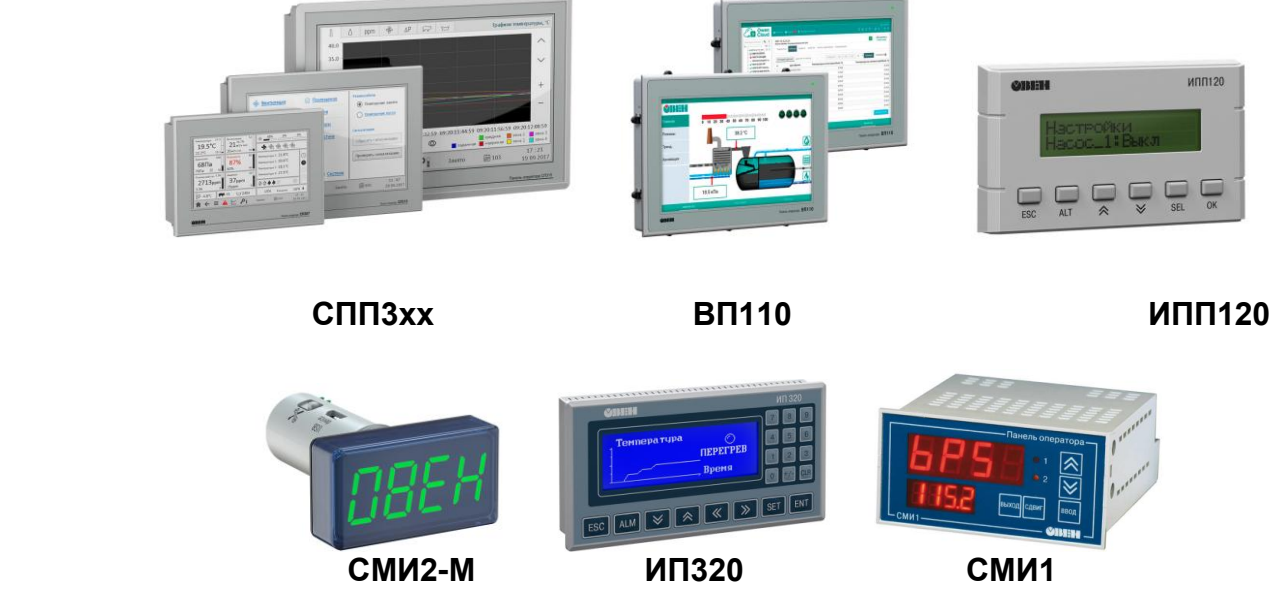

### **Панели оператора ОВЕН для различных задач.**

**СП3хх** – линейка сенсорных панелей оператора. Предназначена для наглядного отображения значений параметров и оперативного управления, а также ведения архива событий или значений. Конфигурирование СП3хх осуществляется в среде «Конфигуратор СП300». Рекомендуется для совместного применения с ОВЕН ПЛК, ПР, ПЧВ, ТРМ. Линейка СП3хх заменяет панель оператора СП270 (полным аналогом СП270 с улучшенными характеристиками является панель СП307-Б). Проекты, разработанные для СП270, могут быть загружены в СП3хх после импорта в новое ПО.

**Отличия** модификаций сенсорных панелей оператора ОВЕН

Каждая модель (кроме СП315) выпускается в двух модификациях – базовой (-Б) и расширенной (-Р). Модификации имеют разные наборы интерфейсов. В базовом варианте семи- и десятидюймовые модели СП307-Б и СП310-Б имеют два последовательных интерфейса RS-485/RS-232 для обмена с ПЛК и порт USB-B для подключения к компьютеру. Линейка сенсорных панелей СП3хх представлена тремя моделями, отличающимися между собой диагональю дисплея (7''/10,1''/15,6'').

В расширенных модификациях панелей оператора СП307-Р, СП310-Р и СП315-Р также присутствует Ethernetпорт для обмена данными с контроллером и порт USB-A для подключения USB-flash-накопителей. **Конструктивное исполнение**

Корпус панелей оператора линейки СП3хх с лицевой стороны защищен от пыли и влаги, степень защиты – IP65. Глянцевая поверхность лицевой стороны легко очищается.

**ВП110** – сенсорная панель оператора со встроенным веб-браузером. Предназначена для наглядного отображения веб-визуализации контроллера. ВП110 оснащена встроенным браузером c поддержкой технологии HTML5, который позволяет отображать веб-страницы. Рекомендуется для совместного применения с ОВЕН ПЛК210, СПК1xx, OwenCloud и другими устройствами, имеющими веб-сервер. Подключение web-панели ОВЕН ВП110 осуществляется по одному из трех интерфейсов связи – Ethernet, Wi-Fi или 3G.

### **Конструктивное исполнение**

Корпус web-панели ВП110 с лицевой стороны защищен от пыли и влаги, степень защиты – IP65. Глянцевая поверхность лицевой стороны легко очищается. ВП110 имеет щитовое крепление и возможность крепежа по стандарту VESA100.

**ИПП120** – компактная символьная панель оператора с управляющей логикой. Предназначена для вывода и редактирования текстовых и цифровых параметров системы. Может применяться в тяжелых условиях эксплуатации совместно с программируемыми реле, контроллерами или модулями ввода/вывода, подключенными по сети RS-485.

В ИПП120 на борту есть интерфейс RS-485 для управления устройствами по сети или передачи данных на верхний уровень. Написание алгоритма осуществляется пользователем на языке FBD с помощью бесплатной

**ул. Магнитогорская 1Г, к. 20**

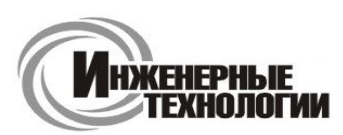

**e-mail: zakaz@itrostov.ru** 

### **www. itrostov. ru**

среды программирования Owen Logic (начиная с версии 1.10.149). Загрузка алгоритма производится с помощью кабеля microUSB.

#### **Отличительные особенности ИПП120** *Коммуникационные возможности***:**

- Работа в сети по протоколу Modbus RTU/ASCII в режиме Master/Slave.
- Задание управляющей логики по сети RS-485.

### *Возможности символьного индикатора***:**

- Видимая область символьного индикатора: 2 строки по 16 символов.
- Возможность корректировки параметров программы пользователя и параметров прибора с помощью 6 механических кнопок.
- Доступ к внесению изменений по паролю.

### *Конструктивные особенности***:**

- Крепление в щит в отверстие 22,5 мм.
- Съемный клеммник для удобства монтажа.

### **Эксплуатация**

- Использование в тяжелых условиях эксплуатации: IP65, -20…+55 °C.
- Конфигурирование в среде Owen Logic (начиная с версии 1.10.149).
- USB-порт для программирования (не требует питания при программировании).
- Возможность питания от бортовой сети =12 В.

**СМИ2-М** – это четырехразрядный сегментный индикатор, который используется для отображения значения, полученного по интерфейсу RS-485. Особенностью прибора являются компактные размеры и оригинальный форм-фактор для монтажа в стандартное для светосигнальной арматуры отверстие диаметром 22,5 мм. СМИ2-М имеет конструктивное исполнение СМИ2, но отличается рядом улучшений – трехцветным индикатором, наличием интерфейса MicroUSB для конфигурирования прибора и расширенным программным функционалом.

**ИП320** - Графическая панель оператора для объектов автоматизации с небольшим набором параметров, поддерживает совместную работу с ОВЕН ПЛК, с модулями ОВЕН Mx110, а также приборами и контроллерами других производителей. Выпускается в щитовом корпусе 172×94×30 мм, степень защиты со стороны передней панели IP65.

### **Основные функции ОВЕН ИП320**

- Работа в сети RS-485 и RS-232 в режиме Master, Slave
- Совместимость с контроллерами различных компаний-производителей
- Поддержка универсального протокола Modbus RTU
- Монохромный графический ЖК дисплей с разрешением 192×64 пикселя и с подсветкой
- Чтение и редактирование значений параметров и передача их в сеть
- Защита с помощью пароля от несанкционированного изменения значений параметров и перехода на другой экран
- Напряжение питания 24 В постоянного тока
- Бесплатная программа «Конфигуратор ИП320»

**СМИ1**- Панель индикации данных с функциями редактирования для распределенных систем управления в сети RS-485 и RS-232 (протоколы Modbus RTU/ASCII, ОВЕН).

Поддерживает совместную работу с ОВЕН ПЛК, модулями ОВЕН Мх110, а также с контроллерами и модулями других производителей.

Компактное конструктивное исполнение для удобства размещения в щитах и пультах управления - цитовой корпус типа Щ2.

### **Основные функциональные возможности**

- Работа в сети RS-485 И RS-232 по протоколам ОВЕН, Modbus ASCII, Modbus RTU
- Работа в режимах Master, Slave, в том числе с использованием сетевых входов при работе по протоколу ОВЕН
- Отображение данных, полученных из сети, на цифровых индикаторах (значения 4 параметров)
- Редактирование значений параметров и передача их в сеть
- 6 дискретных входов для подключения датчиков типа «сухой контакт» или транзисторных ключей n-p-n типа с открытым коллектором
- Напряжение питания ~220 В или =24 В
- Бесплатная программа «Конфигуратор СМИ1»
- Помехоустойчивость благодаря импульсному источнику питания 90...264 В частотой 47...63 Гц

**ул. Магнитогорская 1Г, к. 20**

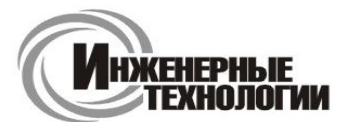

**Т.к. (863) 221-25-48 Т.моб.: +7-903-401-25-48**

**e-mail: zakaz@itrostov.ru** 

**www. itrostov. ru**

### **Подробная информация:**

# **СП3хх сенсорные панели оператора**

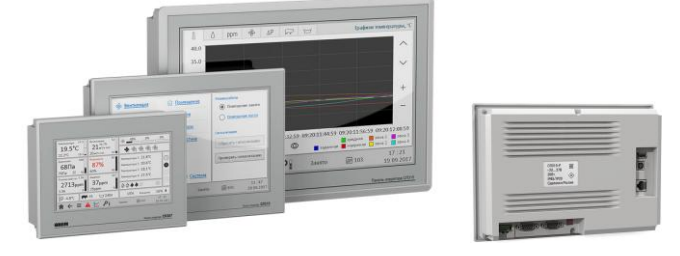

ОВЕН СП3хх – линейка сенсорных панелей оператора. Предназначена для наглядного отображения значений параметров и оперативного управления, а также ведения архива событий или значений. Конфигурирование СП3хх осуществляется в среде «Конфигуратор СП300». Рекомендуется для совместного применения с ОВЕН ПЛК, ПР, ПЧВ, ТРМ. Линейка СП3хх заменяет панель оператора СП270 (полным аналогом СП270 с улучшенными характеристиками является панель СП307-Б). Проекты, разработанные для СП270, могут быть загружены в СП3хх после импорта в новое ПО.

### **Отличия модификаций сенсорных панелей оператора ОВЕН**

Каждая модель (кроме СП315) выпускается в двух модификациях – базовой (-Б) и расширенной (-Р). Модификации имеют разные наборы интерфейсов. В базовом варианте семи- и десятидюймовые модели СП307-Б и СП310-Б имеют два последовательных интерфейса RS-485/RS-232 для обмена с ПЛК и порт USB-B для подключения к компьютеру. Линейка сенсорных панелей СП3хх представлена тремя моделями, отличающимися между собой диагональю дисплея (7''/10,1''/15,6'').

В расширенных модификациях панелей оператора СП307-Р, СП310-Р и СП315-Р также присутствует Ethernetпорт для обмена данными с контроллером и порт USB-A для подключения USB-flash-накопителей.

#### **Конструктивное исполнение**

Корпус панелей оператора линейки СП3хх с лицевой стороны защищен от пыли и влаги, степень защиты – IP65. Глянцевая поверхность лицевой стороны легко очищается.

### **Примеры использования HMI ОВЕН СП3хх:**

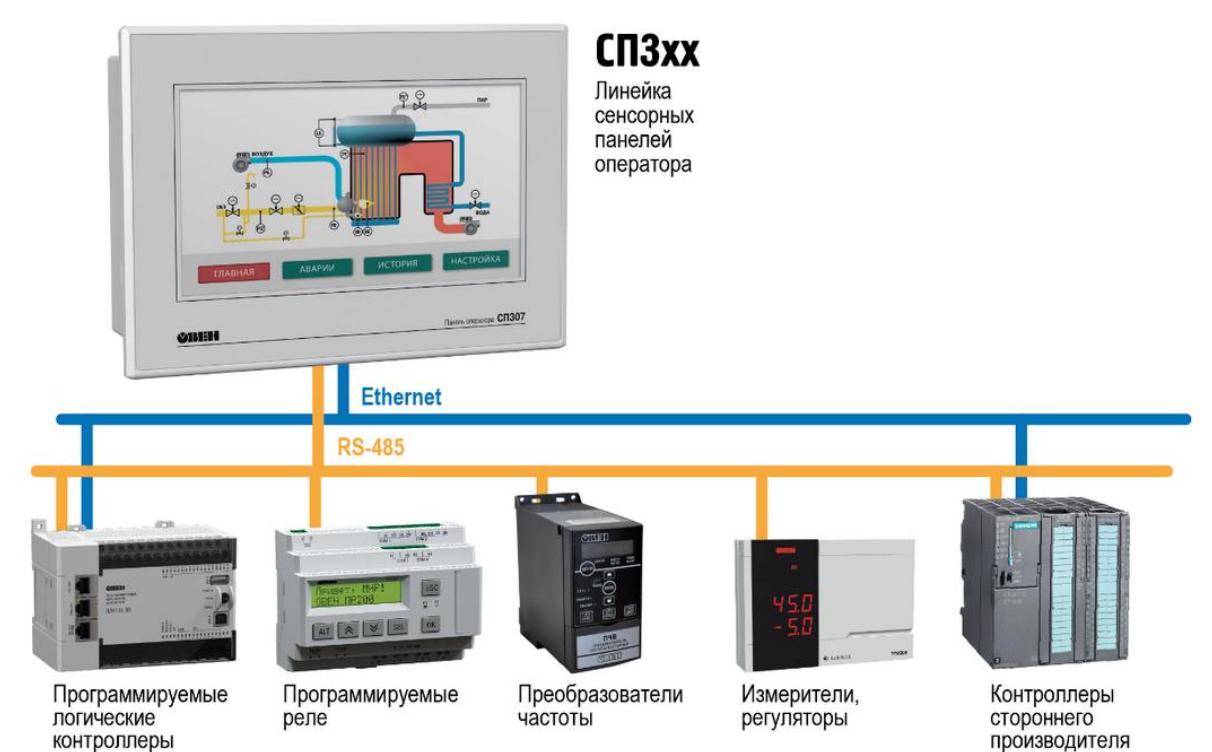

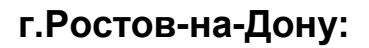

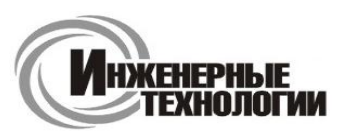

**e-mail: zakaz@itrostov.ru** 

**www. itrostov. ru**

### **Функциональные особенности операторской панели:**

### **Загрузка программы через USB-кабель**

Подключение панели к персональному компьютеру для загрузки программы осуществляется при помощи USBкабеля. Для начала работы с панелью достаточно установить программу «Конфигуратор СП300» со встроенным драйвером и подключить панель к USB-кабелю.

### **Загрузка программы через USB-flash-накопитель**

Также есть возможность загрузить программу в панель при помощи USB-flash-накопителя (доступно только в расширенных модификациях СП307-Р, СП310-Р, СП315-Р). Функцию удобно использовать в случаях, когда нет возможности соединить ПК и панель оператора по USB-кабелю для загрузки программы.

### **Архивирование на USB-flash-накопитель**

Архивирование на USB-flash-накопитель производится в формате CSV. В редакторе таблиц на ПК (MS Excel или Google-таблицы) данные могут быть представлены в удобном для вас виде, например, в виде графика значений температуры за год. Помимо записи архива, данные можно считать из USB-flash-накопителя в СП3хх. Считанные данные можно представить в виде графика, таблицы или переслать по сети в ПЛК.

#### **Создание скриптов**

Написание небольших программ (скриптов) на «СИ» подобном языке значительно расширяет возможности операторского интерфейса. Скрипты не подходят для написания программы управления технологическим процессом; для подобных задач в ассортименте ОВЕН есть класс таких устройств, как панельные контроллеры (СПК).

#### **Построение графиков**

Для предоставления информации на операторском интерфейсе в виде графиков доступны несколько видов элементов. XY-график позволяет построить кривую по XY-координатам. График с сохранением истории отображает кривую состояния одной или нескольких переменных с возможностью просмотра истории записей, например, графика температуры в прошлом месяце. График реального времени показывает текущее состояние переменной без возможности просмотра истории, что экономит память.

#### **Таблицы**

Таблицы подходят для ведения истории событий, имеется возможность пролистывать историю отображаемой информации, например, запись аварийных состояний. Также в таблицах можно производить подтверждение события нажатием на отображаемое сообщение.

#### **Загрузка внешних изображений**

Имеется возможность загрузить изображение в формате jpg и использовать его в программе как подложку или как активный элемент, например, как кнопку.

#### **Создание анимации**

Благодаря анимации интерфейс системы ЧМИ становится интуитивно понятным. Из загруженных изображений в формате jpg возможно создание анимированных изображений. Например, вращение вентилятора с заданной скоростью или перемещение какого-либо объекта по заданным координатам.

#### **Настройка уровней доступа**

Заложено многоуровневое ограничение прав доступа к операторскому интерфейсу панели. Можно настроить до 9 уровней. Для каждого из уровней задается свой индивидуальный пароль.

### **Технические характеристики:**

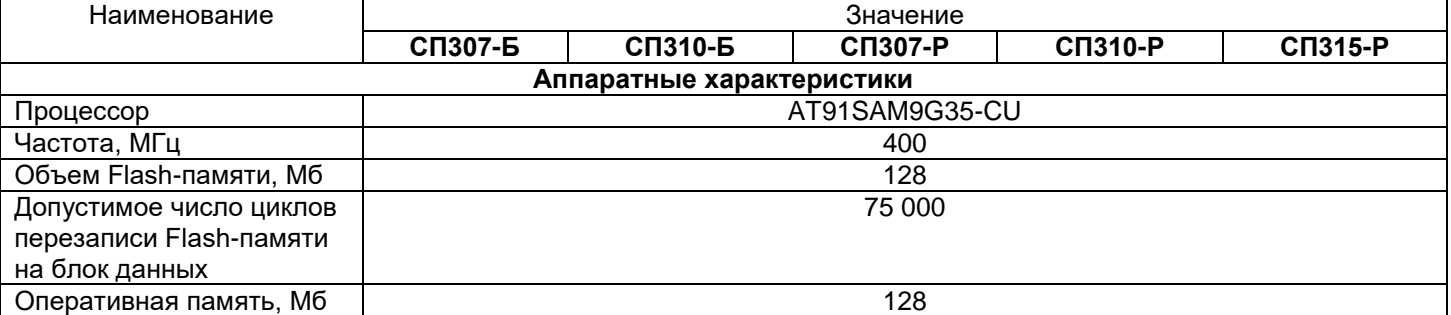

### **ул. Магнитогорская 1Г, к. 20**

**ул. Магнитогорская 1Г, к. 20**

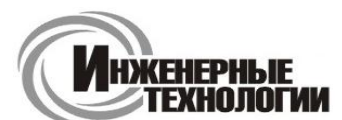

### **e-mail: zakaz@itrostov.ru**

**www. itrostov. ru**

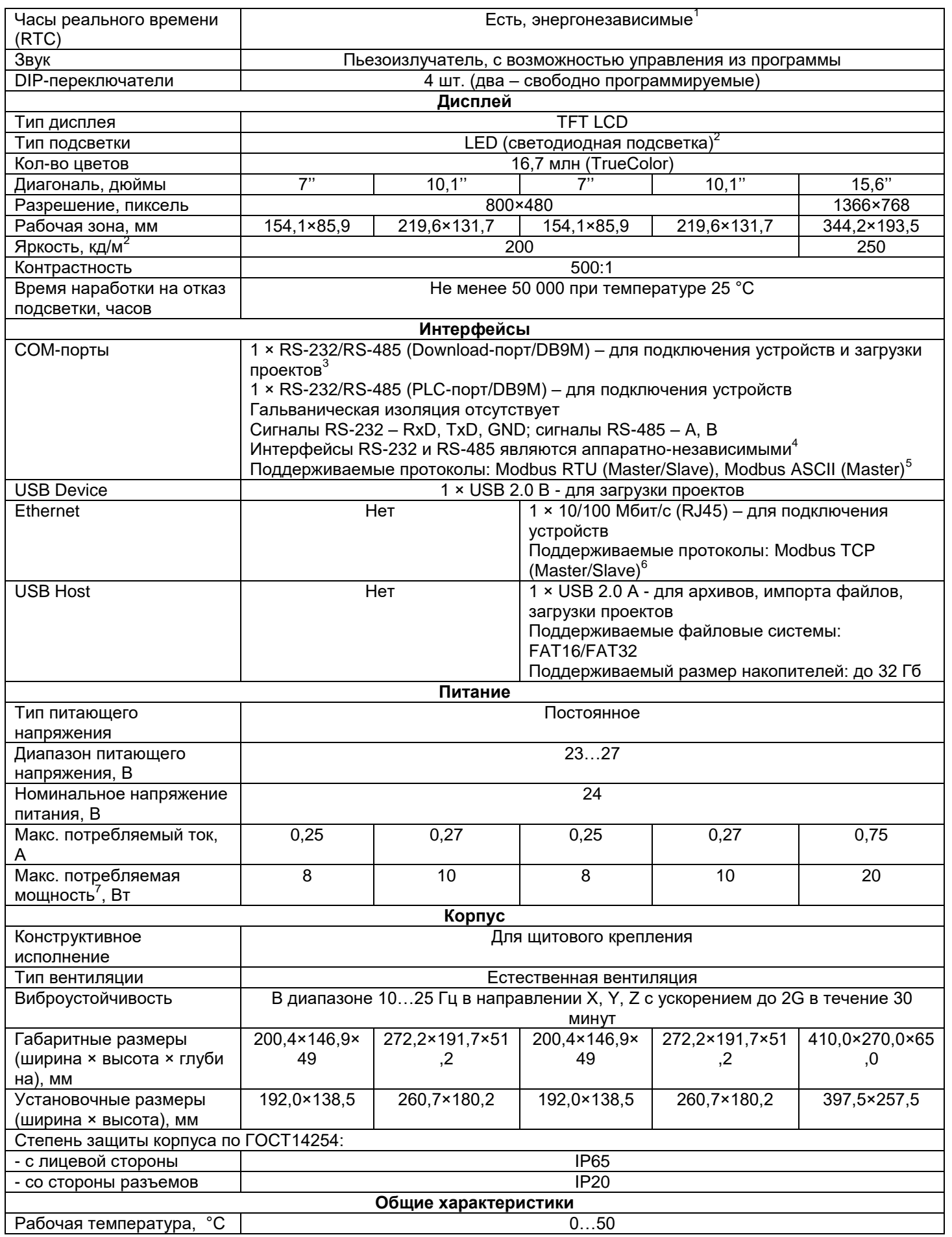

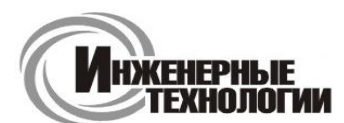

#### **ул. Магнитогорская 1Г, к. 20**

**e-mail: zakaz@itrostov.ru** 

**www. itrostov. ru**

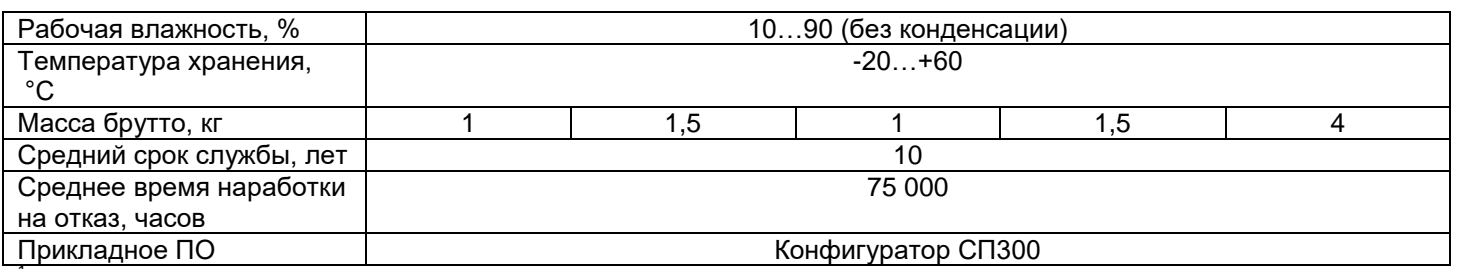

<sup>1</sup> Точность хода часов реального времени ±0,7 секунд в сутки при 25 °С. Питание RTC реализовано с помощью элемента CR2032 со средним временем работы 3 года (после этого элемент следует заменить).

<sup>2</sup> Яркость подсветки может быть изменена программно (только на СП307 и СП310).<br><sup>3</sup> Лоницё опособ загрудки просктор дрядатся резордицы, основной и народ порт US

 $^3$  Данный способ загрузки проектов является резервным, основной – через порт USB-B.<br> $^4$  При работе с портом запросы панели дублируются по обоим интерфейсам. Адресация

<sup>4</sup> При работе с портом запросы панели дублируются по обоим интерфейсам. Адресация устройств должна быть уникальной на уровне порта.

<sup>5</sup> Доступна работа с COM-портами через макросы, что дает возможность реализации нестандартных протоколов.

<sup>6</sup> Поддерживается до 8 TCP Slave-устройств.

<sup>7</sup> При включении пусковой ток может превышать номинальное значение в 10 раз длительностью до 25 мс. В связи с этим рекомендуемый блок питания должен быть мощностью не менее 30 Вт. Например: БП30Б-Д3-24.

#### **Модификации:**

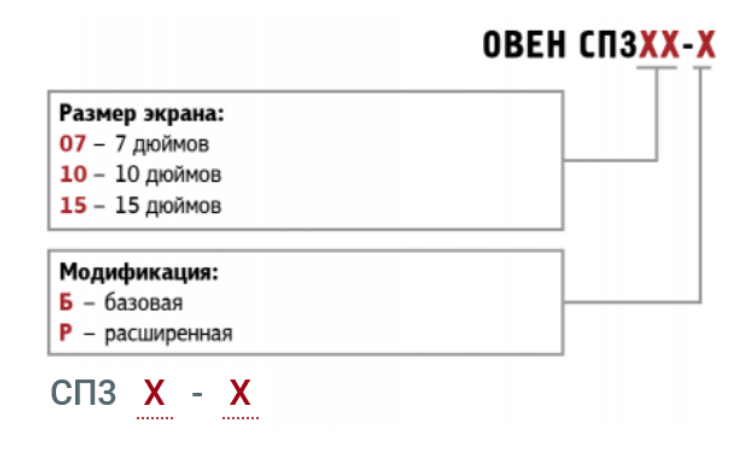

#### **Схемы подключения:**

### **Назначение контактов соединителя USB Host (USB-A)**

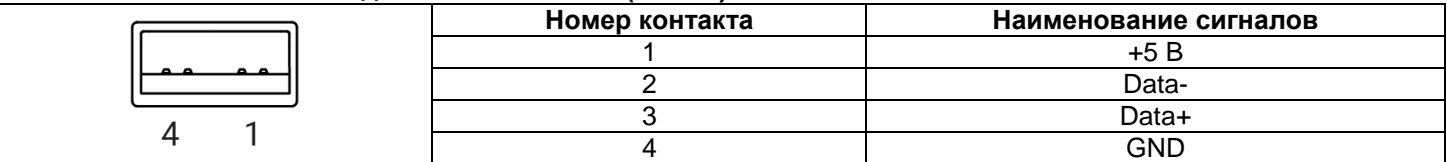

#### **Назначение контактов соединителя USB Device (USB-B)**

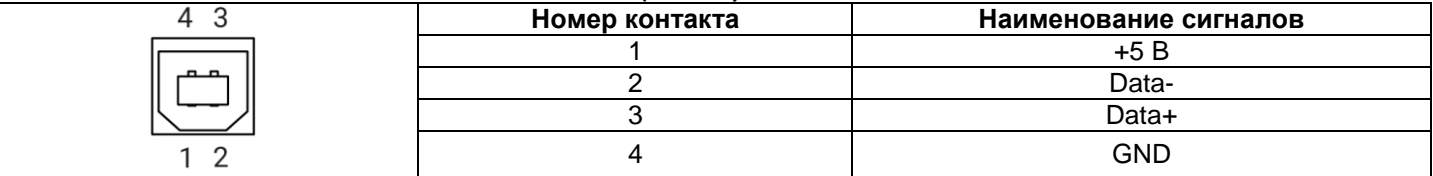

### **Назначение контактов соединителя LAN (Ethernet)**

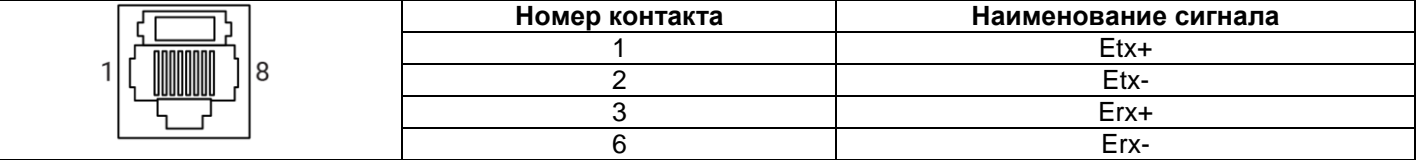

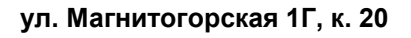

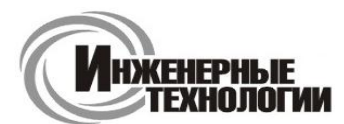

**e-mail: zakaz@itrostov.ru** 

**www. itrostov. ru**

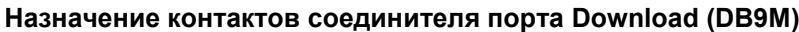

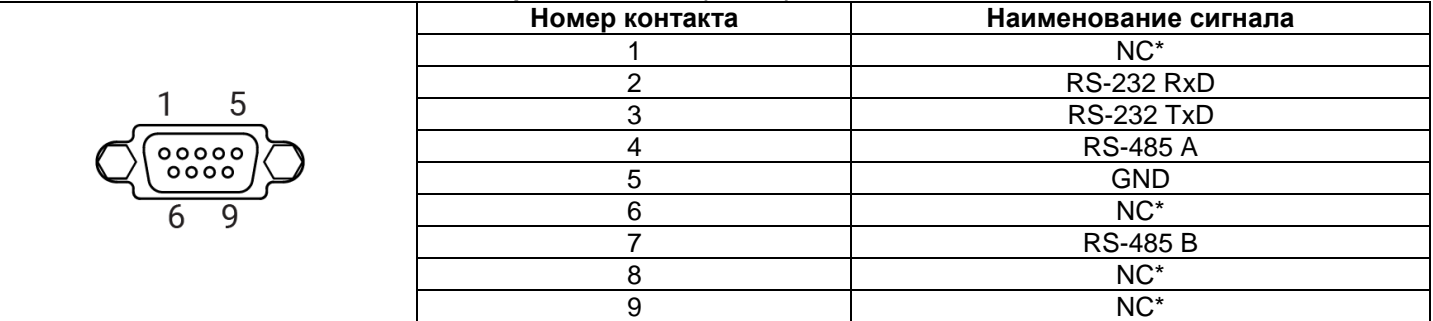

### **Назначение контактов соединителя порта PLC (DB9M)**

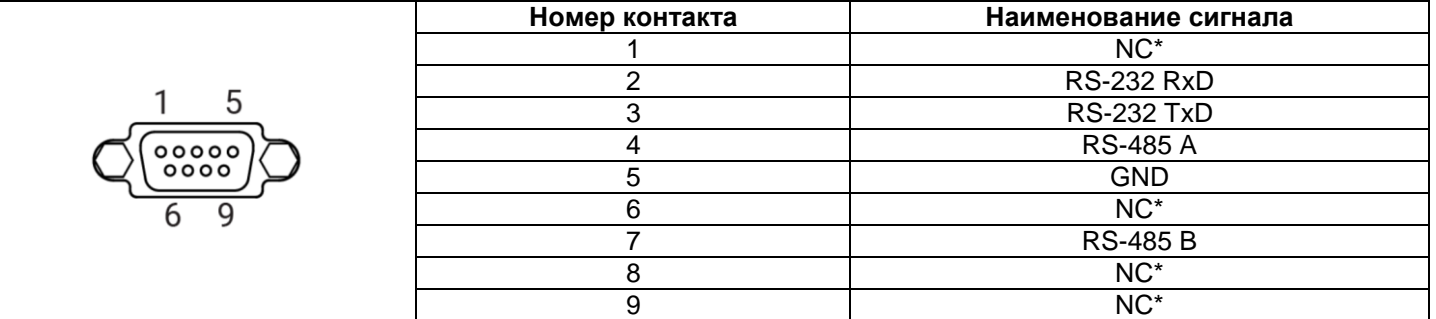

*Примечание – \* Контакты NC используются исключительно для сервисных нужд. Запрещается подключать к ним какие-либо сигналы.*

**Назначение контактов соединителя питания**

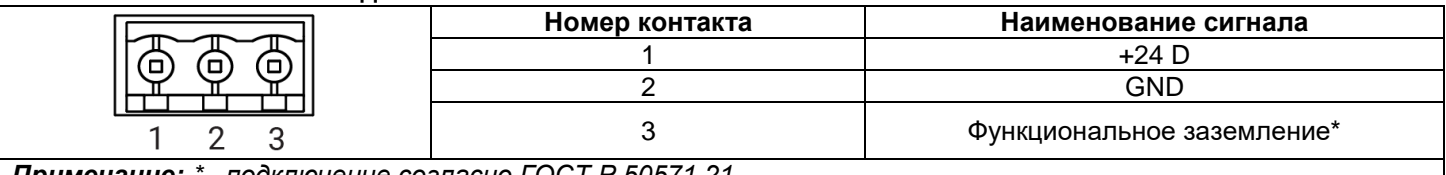

*Примечание: \* - подключение согласно ГОСТ Р 50571.21*

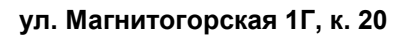

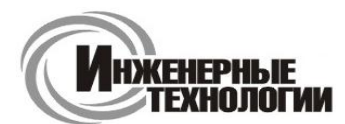

**e-mail: zakaz@itrostov.ru** 

**www. itrostov. ru**

### **Габаритные и установочные размеры**

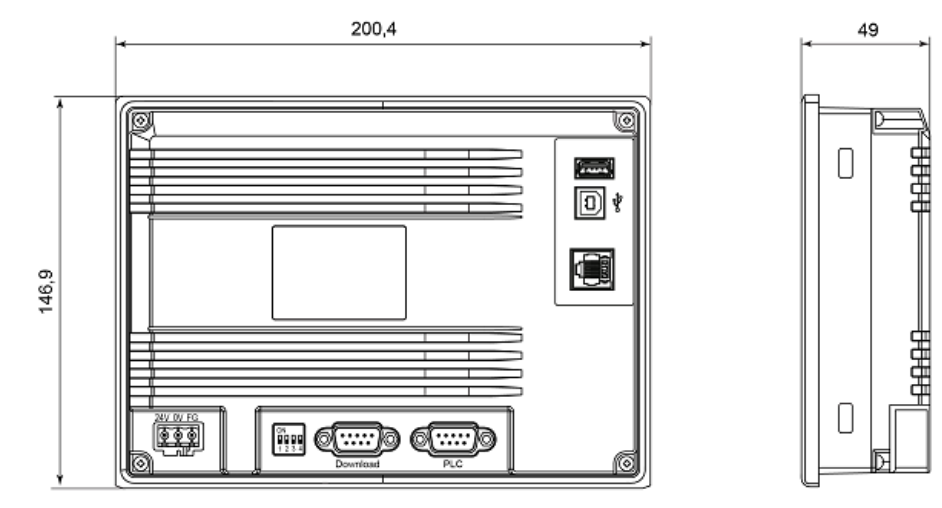

Габаритные размеры СП307

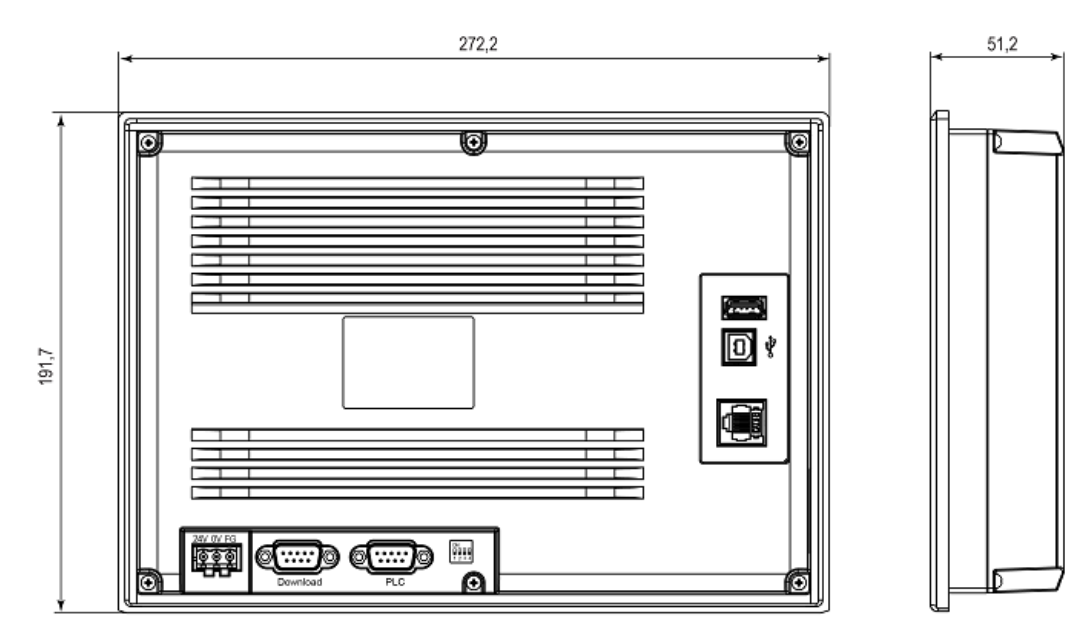

Габаритные размеры СП310

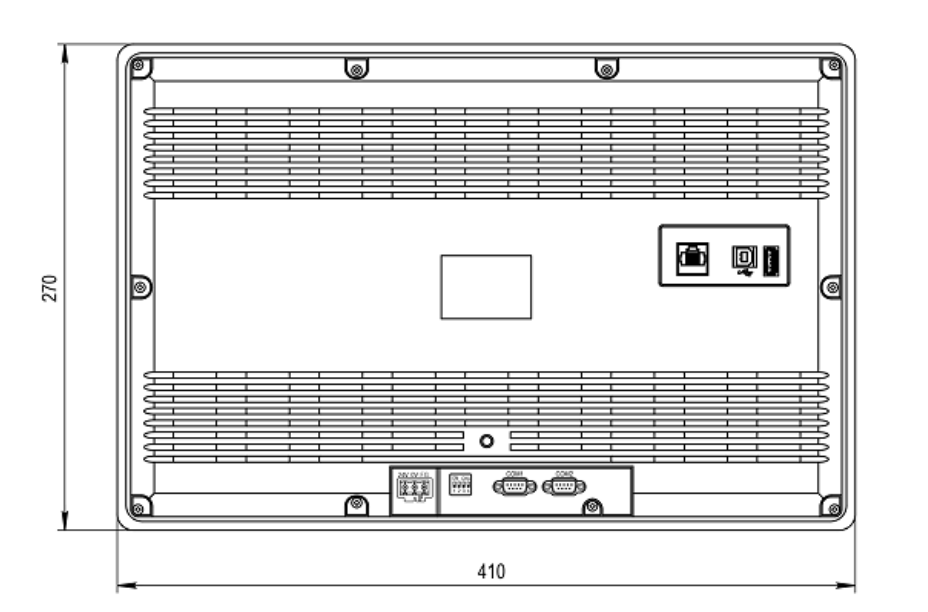

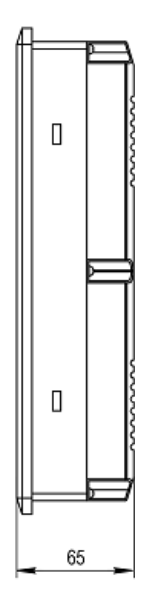

Габаритные размеры СП315

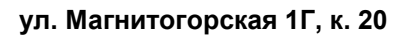

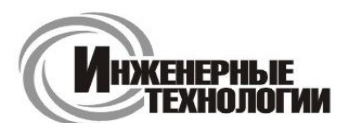

**e-mail: zakaz@itrostov.ru** 

**www. itrostov. ru**

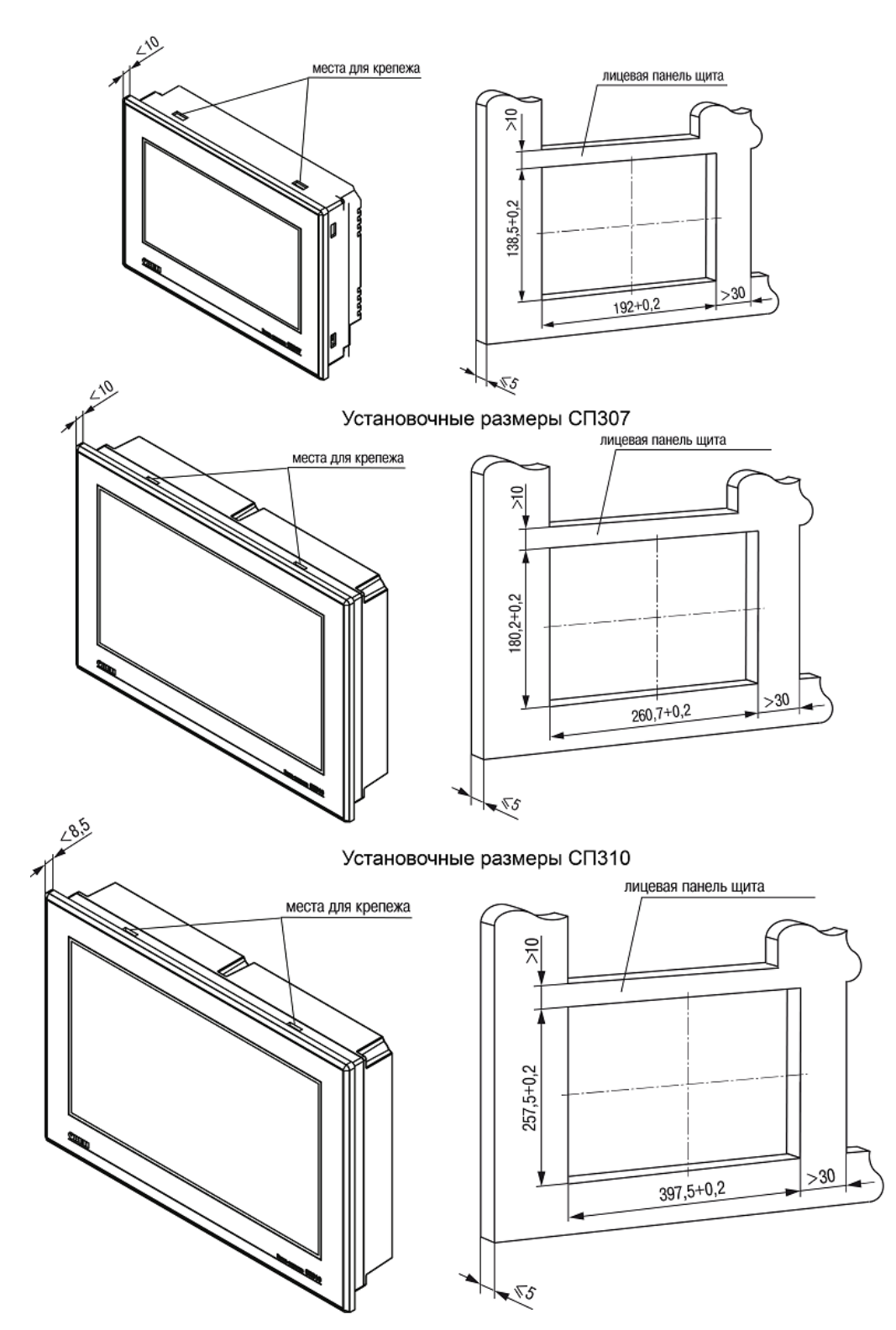

Установочные размеры СП315

### **Конфигуратор СП300**

Конфигурирование панелей ОВЕН СП3хх осуществляется в среде «Конфигуратор СП300», которая доступна для скачивания на сайте owen.ru и на странице прибора. Проекты, созданные для СП270 в «Конфигураторе СП200» легко экспортировать в новую среду и запустить на СП3хх. Работа с СП270 в конфигураторе СП300 недоступна. «Конфигуратор СП300» имеет встроенную справочную систему, в которой подробно рассмотрен весь функционал программы.

Для разработки программы совершенно не обязательно обладать знаниями в области программирования. Следуя инструкциям документа "Быстрый старт" и руководству пользователя, можно в короткие сроки создать

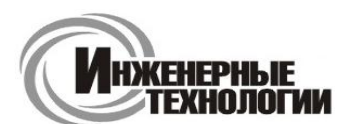

#### **e-mail: zakaz@itrostov.ru**

#### **www. itrostov. ru**

операторский интерфейс для вашей системы. Настройка производится в графическом меню конфигуратора, к каждому свойству графического элемента доступно описание в встроенной справочной системе.

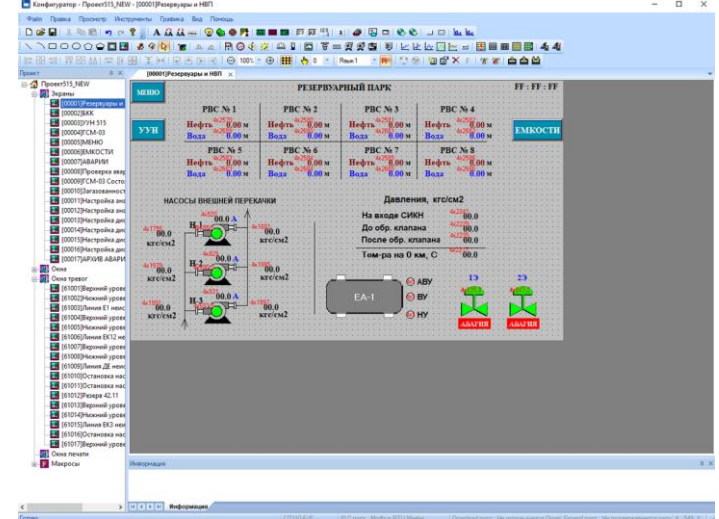

Конфигуратор имеет встроенную систему эмуляции. Эмулятор позволяет проверить работу программы с внешними связями по интерфейсам (Modbus RTU/ASCII/TCP). Особенностью является возможность сохранения эмуляции проекта .exe файлом и открыть на другом компьютере без установленной среды «Конфигуратор СП300».

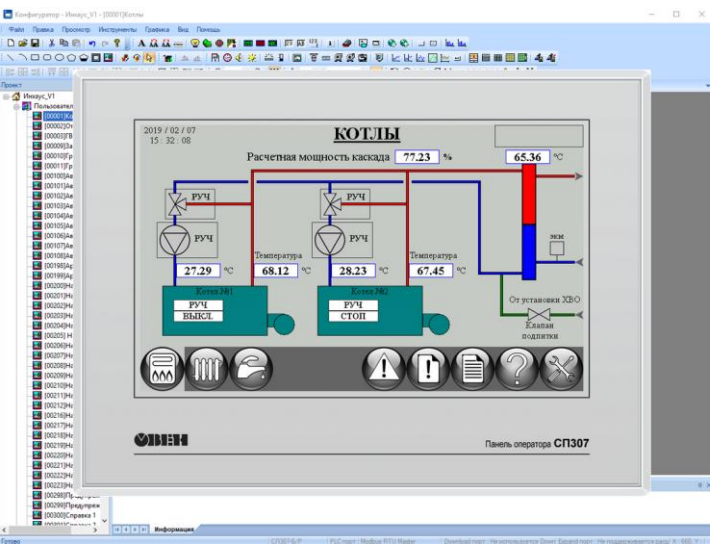

### **Аксессуары:**

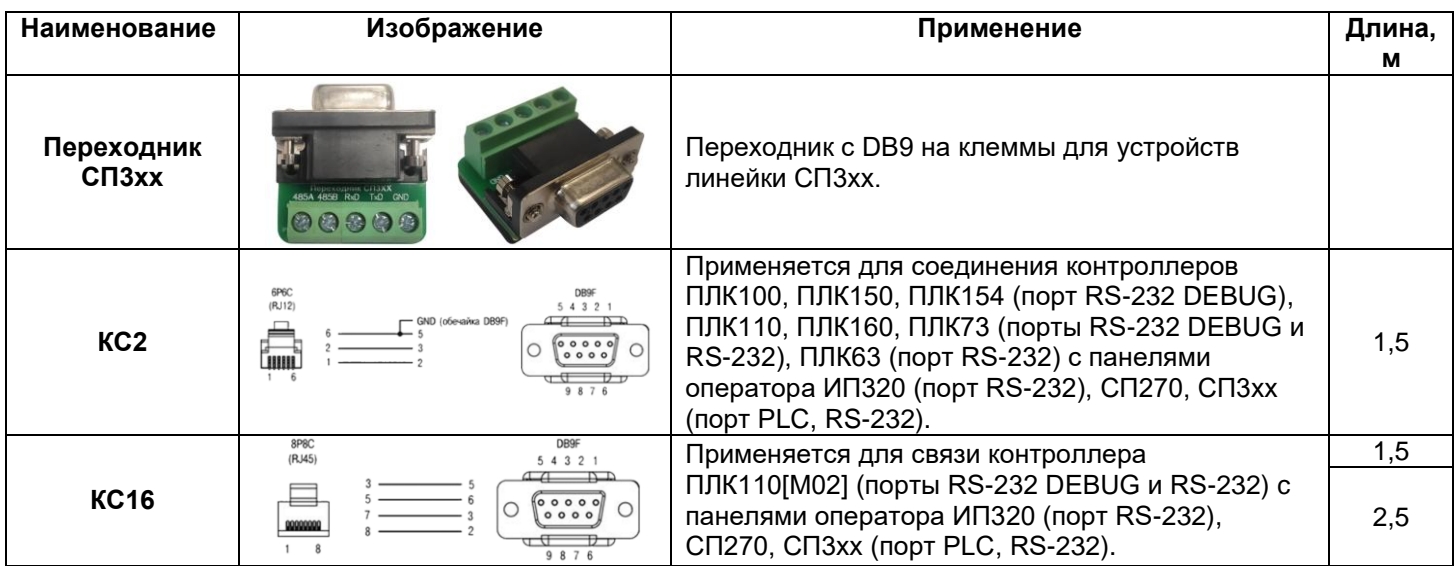

# **ул. Магнитогорская 1Г, к. 20**

**ул. Магнитогорская 1Г, к. 20**

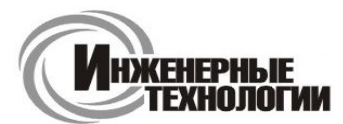

**Т.к. (863) 221-25-48 Т.моб.: +7-903-401-25-48**

**e-mail: zakaz@itrostov.ru** 

**www. itrostov. ru**

# **ВП110 сенсорная web-панель**

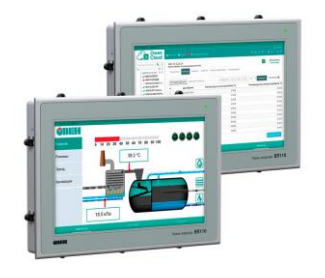

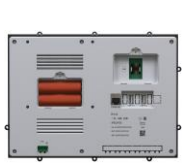

ОВЕН ВП110 – сенсорная панель оператора со встроенным веббраузером. Предназначена для наглядного отображения вебвизуализации контроллера. ВП110 оснащена встроенным браузером c поддержкой технологии HTML5, который позволяет отображать вебстраницы. Рекомендуется для совместного применения с ОВЕН ПЛК210, СПК1xx, OwenCloud и другими устройствами, имеющими веб-сервер.

Подключение web-панели ОВЕН ВП110 осуществляется по одному из трех интерфейсов связи – Ethernet, Wi-Fi или 3G.

**Примечание:** начиная с 20 сентября 2021 года ВП110 выпускается с прошивкой версии 2.0. Эта прошивка отличается новым веб-браузером и улучшенным конфигуратором. Обновить панели с прошивкой 1.0 до версии 2.0 можно только через сервисный центр.

### **Улучшения в прошивке 2.0:**

- **Встроенный веб-браузер Mozilla Firefox v.89.0** Обновление веб-браузера позволяет отображать на панели веб-страницы, созданные с использованием самых современных возможностей HTML5/JavaScript.
- **Переработанное приложение-конфигуратор** Новый конфигуратор отличается проработанным дизайном, дополнительными функциями и возможностью добавления пользователей с разными правами доступа (например, только просмотр вкладок).
- **Обновление прошивки с помощью сервера обновлений** Для обновления прошивки достаточно подключить панель к сети с доступом в интернет – в случае выхода новой прошивки на экране появится соответствующее уведомление. Доступно только начиная с прошивки версии 2.0.
- **Автоматическое выключение панели в случае отсутствия питания** Панель оснащена встроенным аккумулятором и по умолчанию продолжает свою работу после пропадания питания. Если этого не требуется – то пользователь может выбрать режим автоматического выключения в настройках панели.
- **Ряд других нововведений** Экспорт/импорт настроек на USB-накопитель, автоматическое гашение подсветки, автообновление вкладок, возможность выбора вертикальной ориентации дисплея, автоматическое скрытие верхней и нижней информационной панели.

### **Конструктивное исполнение:**

Корпус web-панели ВП110 с лицевой стороны защищен от пыли и влаги, степень защиты – IP65. Глянцевая поверхность лицевой стороны легко очищается. ВП110 имеет щитовое крепление и возможность крепежа по стандарту VESA100.

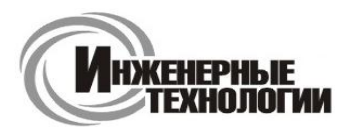

**e-mail: zakaz@itrostov.ru** 

**ул. Магнитогорская 1Г, к. 20**

### **www. itrostov. ru**

### **Примеры использования web-панели ОВЕН ВП110 в качестве HMI**

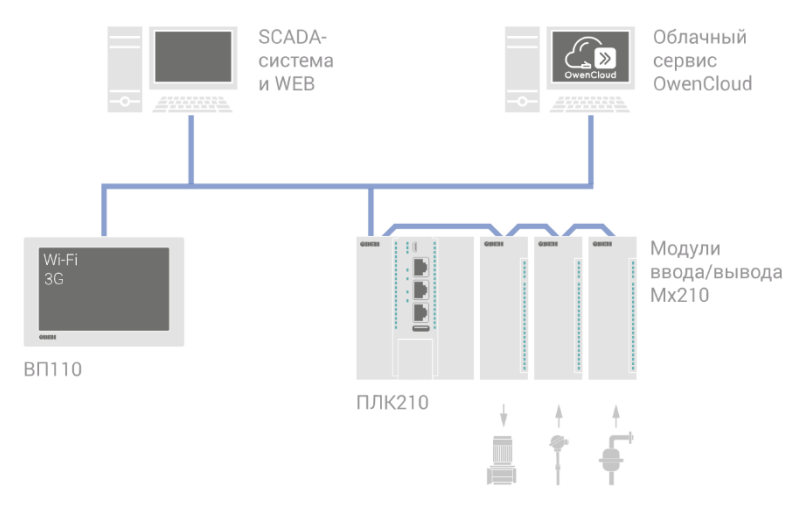

### **Функциональные особенности операторской web-панели:**

### **Емкостный экран**

Web-панель ВП110 имеет емкостный сенсорный IPS-экран с диагональю 10,1" (разрешение 1280×800, 16,7 млн цветов) с поддержкой технологии Multi-touch может обрабатывать до десяти одновременных касаний.

#### **Интерфейсы для подключения**

Для отображения web-визуализации устройство имеет три интерфейса связи – Ethernet, Wi-Fi или 3G (через встроенный модем). Активный интерфейс выбирается пользователем в сервисном меню. Единовременно возможна работа только одного интерфейса. В случае если один из интерфейсов становится не активным, панель автоматически произведет переключение между ними.

#### **Расширенный диапазон питающего напряжения**

Диапазон от 10 до 48 В постоянного напряжения позволяет применять web-панель в системах с напряжением 12 и 24 В.

Автономная работа устройства с помощью аккумуляторов

Устройство оснащено двумя встроенными аккумуляторами для поддержания работы веб-панели в случае отключения основного питания. Восстановление заряда аккумуляторов происходит после подачи основного напряжение.

**Предупреждение:** Не допускается эксплуатация панели при отсутствии или неисправности аккумуляторных батарей.

### **Подключение HID-устройств**

Два порта USB-А позволяют подключать периферийные устройства, такие как клавиатура и мышь.

### **Технические характеристики:**

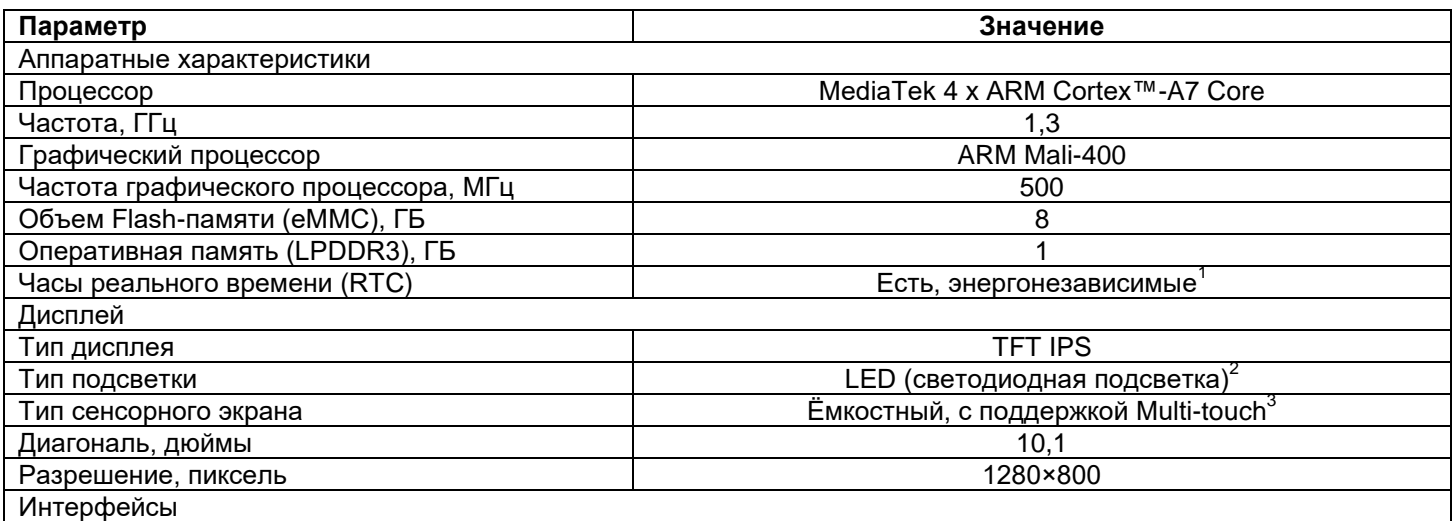

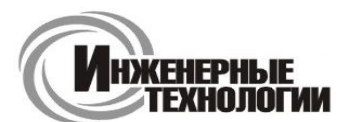

### **ул. Магнитогорская 1Г, к. 20**

**e-mail: zakaz@itrostov.ru** 

**www. itrostov. ru**

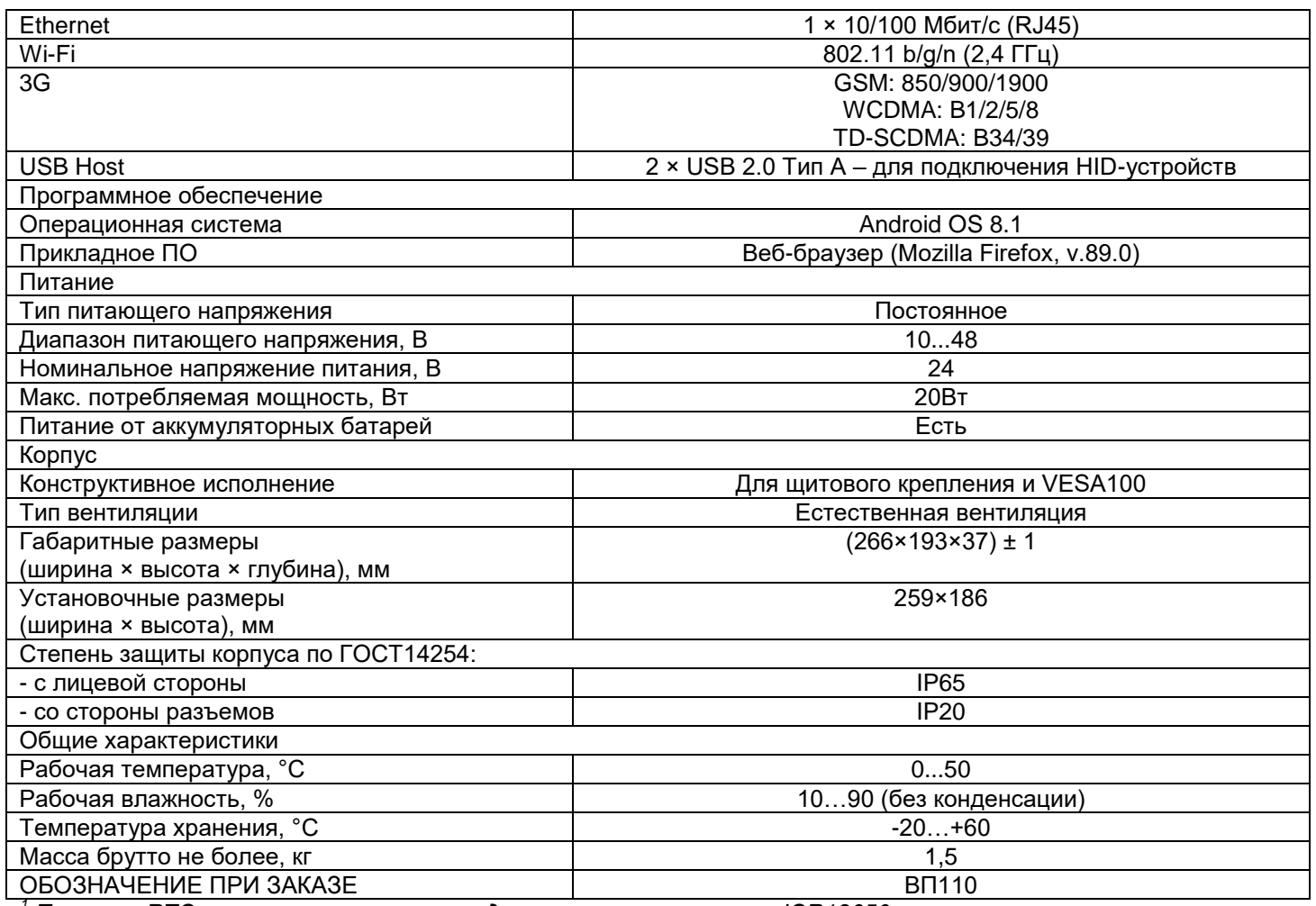

*<sup>1</sup> Питание RTC реализовано с помощью двух элементов питания ICR18650.*

*<sup>2</sup> Яркость подсветки может быть изменена в сервисном меню.*

*<sup>3</sup> Multi-touch обрабатывает до 10 касаний.*

### **Габаритные и установочные размеры:**

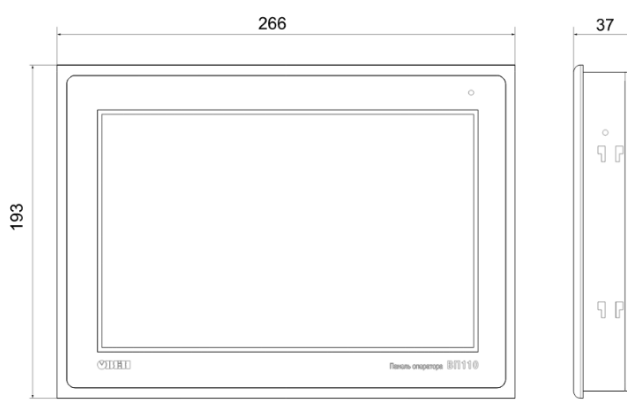

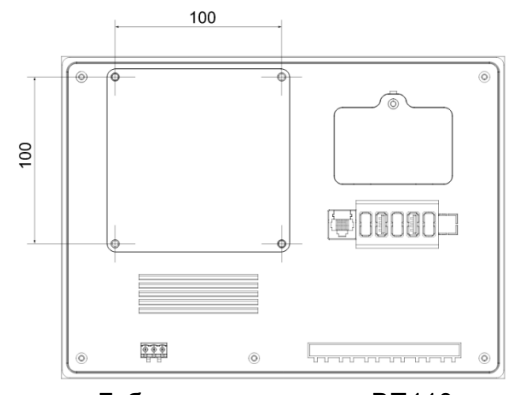

Габаритные размеры ВП110 Габаритные размеры ВП110

**ул. Магнитогорская 1Г, к. 20**

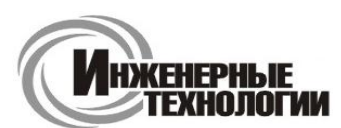

**e-mail: zakaz@itrostov.ru** 

#### **www. itrostov. ru**

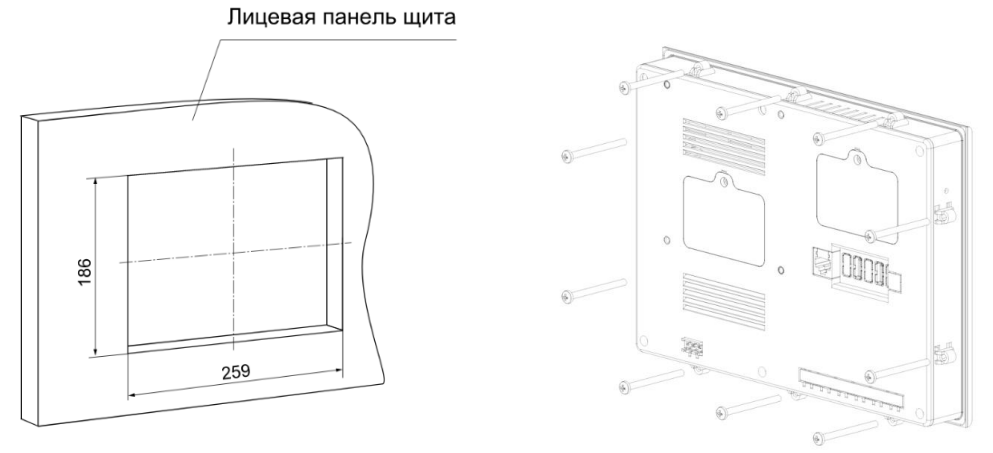

Установочные размеры ВП110 Установочные размеры ВП110

# **ИПП120 информационная программируемая панель оператора**

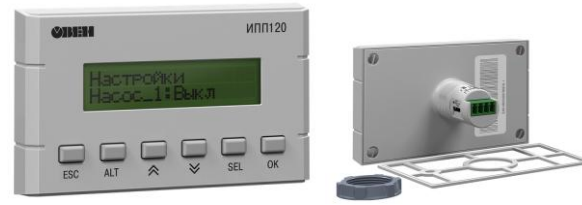

ОВЕН ИПП120 – компактная символьная панель оператора с управляющей логикой. Предназначена для вывода и редактирования текстовых и цифровых параметров системы. Может применяться в тяжелых условиях эксплуатации совместно с программируемыми реле, контроллерами или модулями ввода/вывода, подключенными по сети RS-485.

В ИПП120 на борту есть интерфейс RS-485 для управления устройствами по сети или передачи данных на верхний уровень. Написание алгоритма осуществляется пользователем на языке FBD с помощью бесплатной среды программирования Owen Logic (начиная с версии 1.10.149). Загрузка алгоритма производится с помощью кабеля microUSB.

#### **Области применения:**

- Вентиляция
- Отопление
- ГВС
- Насосные групп

### **Отличительные особенности ИПП120:**

#### **Коммуникационные возможности:**

- Работа в сети по протоколу Modbus RTU/ASCII в режиме Master/Slave.
- Задание управляющей логики по сети RS-485.

### **Возможности символьного индикатора:**

- Видимая область символьного индикатора: 2 строки по 16 символов.
- Возможность корректировки параметров программы пользователя и параметров прибора с помощью 6 механических кнопок.
- Доступ к внесению изменений по паролю.

### **Конструктивные особенности:**

- Крепление в щит в отверстие 22,5 мм.
- Съемный клеммник для удобства монтажа.

### **Эксплуатация**

- Использование в тяжелых условиях эксплуатации: IP65, -20…+55 °C.
- Конфигурирование в среде Owen Logic (начиная с версии 1.10.149).
- USB-порт для программирования (не требует питания при программировании).
- Возможность питания от бортовой сети =12 В.

### **ул. Магнитогорская 1Г, к. 20**

![](_page_14_Picture_2.jpeg)

**e-mail: zakaz@itrostov.ru** 

**www. itrostov. ru**

![](_page_14_Figure_6.jpeg)

### **Примеры применения:**

- Управление модулями расширения ОВЕН Мх110
- Использование ИПП120 в качестве выносной панели для программируемого реле ОВЕН ПР100
- Использование ИПП120 в качестве выносной панели для контроллера ОВЕН ПЛК110 [M02]
- Каскадное управление тремя насосами
- Пошаговое управление регуляторами по RS-485
- Применение ИПП120 в системах управления мобильными установками

### **Технические характеристики:**

![](_page_14_Picture_199.jpeg)

### **Элементы индикации и управления:**

Двухстрочный 16-разрядный ЖКИ для отображения текстовых сообщений и цифровых значений. Редактирование осуществляется с помощью шести кнопок, расположенных на передней панели ИПП120.

![](_page_15_Picture_1.jpeg)

**e-mail: zakaz@itrostov.ru** 

**www. itrostov. ru**

![](_page_15_Figure_5.jpeg)

![](_page_15_Picture_105.jpeg)

### **Габаритные и установочные размеры:**

![](_page_15_Figure_8.jpeg)

Подготовка места для монтажа ИПП120

**ул. Магнитогорская 1Г, к. 20**

![](_page_16_Picture_1.jpeg)

![](_page_16_Picture_2.jpeg)

**e-mail: zakaz@itrostov.ru** 

**www. itrostov. ru**

### **Схемы подключения:**

![](_page_16_Figure_7.jpeg)

### **Аксессуары:**

![](_page_16_Picture_150.jpeg)

# **СМИ2-М трёхцветный Modbus-индикатор**

![](_page_16_Picture_11.jpeg)

**Начиная с 22 ноября 2022 года СМИ2-М выпускается с новым клеммником.**

**Новый клеммник поддерживает только один вариант установки – фронтальный. Совместимости между старым и новым клеммником нет – то есть для приборов, выпущенных до 22 ноября 2022 года, можно использовать только старый клеммник (зеленый), а для приборов, выпущенных начиная с 22 ноября 2022 года – новый (синий).**

ОВЕН СМИ2-М – это четырехразрядный сегментный индикатор, который используется для отображения значения, полученного по интерфейсу RS-485. Особенностью прибора являются компактные размеры и оригинальный форм-фактор для монтажа в стандартное для светосигнальной арматуры отверстие диаметром 22,5 мм.

СМИ2-М имеет конструктивное исполнение СМИ2, но отличается рядом улучшений – трехцветным индикатором, наличием интерфейса MicroUSB для конфигурирования прибора и расширенным программным функционалом.

![](_page_16_Picture_16.jpeg)

### **Режимы работы:**

Для получения отображаемого значения в приборе используется интерфейс RS-485 и протокол Modbus RTU/ASCII. СМИ2-М имеет три режима работы.

Master – индикатор выступает в роли мастер-устройства, опрашивая другой прибор и отображая значение одного из его параметров. Это позволяет отображать данные устройства, которое может работать только в

Master

![](_page_17_Picture_1.jpeg)

#### **e-mail: zakaz@itrostov.ru**

#### **www. itrostov. ru**

режиме slave (ТРМ, ПЧВ). Изменение цвета индикатора и включение мигания происходит согласно встроенной логике индикатора, заданной пользователем.

Slave – индикатор отображает значение, полученное от мастер-устройства (например, ПЛК или ПР). Изменение цвета индикатора и включение мигания может происходить или по команде от мастер-устройства (согласно его программе), или по встроенной логике СМИ2-М. К одной шине RS-485 может быть подключено множество индикаторов.

Spy – индикатор подключается к шине, в которой уже есть мастер-устройство и «прослушивает» трафик, ожидая запроса или ответа с заданными параметрами (адрес устройства, код функции, адрес регистра). Это позволяет использовать прибор в уже эксплуатируемых системах, где нет возможности осуществить перенастройку оборудования. Еще один вариант использования данного режима – синхронное обновление данных на множестве индикаторов с помощью широковещательной рассылки (broadcast) от мастер-устройства на адрес 0. Для каждого индикатора задается индивидуальный номер регистра в прослушиваем запросе, что позволяет каждому прибору извлечь из широковещательного запроса «свои» данные.

![](_page_17_Figure_8.jpeg)

![](_page_17_Figure_9.jpeg)

Spy

![](_page_17_Figure_11.jpeg)

### СМИ2-М Spy

### **Технические характеристики:**

![](_page_17_Picture_153.jpeg)

**ул. Магнитогорская 1Г, к. 20**

**ул. Магнитогорская 1Г, к. 20**

![](_page_18_Picture_1.jpeg)

**e-mail: zakaz@itrostov.ru** 

#### **www. itrostov. ru**

![](_page_18_Picture_158.jpeg)

### **Габаритные и установочные размеры:**

![](_page_18_Figure_7.jpeg)

![](_page_18_Figure_9.jpeg)

Габаритные размеры СМИ2-М Установочные размеры СМИ2-М

# **ИП320 графическая монохромная панель оператора**

![](_page_18_Picture_12.jpeg)

Графическая панель оператора ИП320 для объектов автоматизации с небольшим набором параметров, поддерживает совместную работу с ОВЕН ПЛК, с модулями ОВЕН Mx110, а также приборами и контроллерами других производителей. Выпускается в щитовом корпусе 172×94×30 мм, степень защиты со стороны передней панели IP65.

### **Основные функции ОВЕН ИП320:**

- Работа в сети RS-485 и RS-232 в режиме Master, Slave
- Совместимость с контроллерами различных компаний-производителей
- Поддержка универсального протокола Modbus RTU
- Монохромный графический ЖК дисплей с разрешением 192×64 пикселя и с подсветкой
- Чтение и редактирование значений параметров и передача их в сеть
- Защита с помощью пароля от несанкционированного изменения значений параметров и перехода на другой экран
- Напряжение питания 24 В постоянного тока
- Бесплатная программа «Конфигуратор ИП320»

![](_page_19_Picture_1.jpeg)

![](_page_19_Picture_2.jpeg)

**e-mail: zakaz@itrostov.ru** 

**www. itrostov. ru**

### **Пример использования ОВЕН ИП320:**

![](_page_19_Figure_7.jpeg)

### **Технические характеристики:**

![](_page_19_Picture_235.jpeg)

### **ул. Магнитогорская 1Г, к. 20**

![](_page_20_Picture_2.jpeg)

**e-mail: zakaz@itrostov.ru** 

#### **www. itrostov. ru**

Прикладное ПО Конфигуратор ИП320

*<sup>1</sup> Питание RTC реализовано с помощью элемента CR2032 со средним временем работы 3 года (после этого элемент следует заменить).*

*<sup>2</sup> При обмене запросы панели дублируются по обоим интерфейсам.*

### **Элементы управления:**

![](_page_20_Figure_11.jpeg)

На экране жидкокристаллического дисплея 3.7" могут отображаться русские и английские символы, пиктограммы (индикатор, переключатель экранов и т.п.) и любые графические изображения. Дисплей монохромный, имеет фоновую подсветку. Панель может отображать большое количество пользовательских экранов.

**Функции кнопок:**

![](_page_20_Picture_166.jpeg)

Все 20 кнопок могут быть также запрограммированы как функциональные. В этом случае по их нажатию будет осуществляться некоторая операция (вызов нужного экрана, изменение значения параметра, управление какимлибо механизмом и др.)

### **Габаритные и установочные размеры:**

![](_page_20_Figure_17.jpeg)

### **ул. Магнитогорская 1Г, к. 20**

![](_page_21_Picture_2.jpeg)

**e-mail: zakaz@itrostov.ru** 

**www. itrostov. ru**

### **Конфигуратор ИП320:**

Конфигурирование панели оператора осуществляется на ПК с помощью программы «Конфигуратор ИП320», которая доступна для скачивания на сайте owen.ru и на странице прибора. Программа удобна в использовании и доступна в обучении.

Конфигуратор ИП320 предназначен для создания, редактирования и сохранения пользовательских экранов, которые будут отображаться на дисплее прибора. Каждый экран содержит набор базовых элементов для задания функций панели.

Программа позволяет вводить буквы и символы (русские или английские), динамический текст, различные графические изображения, задавать параметры для чтения и редактирования, индикаторы состояния процесса, графики, линейки, элементы переключения экранов и т.п.

Совокупность экранов образует проект, который можно загрузить в панель или сохранить в виде файла на жестком диске компьютера.

![](_page_21_Figure_11.jpeg)

*Окно «Конфигуратора ИП320»*

### **Аксессуары:**

![](_page_21_Picture_206.jpeg)

**ул. Магнитогорская 1Г, к. 20**

![](_page_22_Picture_2.jpeg)

**e-mail: zakaz@itrostov.ru** 

**www. itrostov. ru**

# **СМИ1 панель оператора с цифровой индикацией**

![](_page_22_Picture_7.jpeg)

Панель индикации данных с функциями редактирования для распределенных систем управления в сети RS-485 и RS-232 (протоколы Modbus RTU/ASCII, ОВЕН).

Поддерживает совместную работу с ОВЕН ПЛК, модулями ОВЕН Мх110, а также с контроллерами и модулями других производителей. Компактное конструктивное исполнение для удобства размещения в щитах и пультах управления – щитовой корпус типа Щ2.

### **Основные функциональные возможности:**

- Работа в сети RS-485 И RS-232 по протоколам ОВЕН, Modbus ASCII, Modbus RTU
- Работа в режимах Master, Slave, в том числе с использованием сетевых входов при работе по протоколу ОВЕН
- Отображение данных, полученных из сети, на цифровых индикаторах (значения 4 параметров)
- Редактирование значений параметров и передача их в сеть
- 6 дискретных входов для подключения датчиков типа «сухой контакт» или транзисторных ключей n-p-n типа с открытым коллектором
- Напряжение питания ~220 В или =24 В
- Бесплатная программа «Конфигуратор СМИ1»
- Помехоустойчивость благодаря импульсному источнику питания 90...264 В частотой 47...63 Гц

#### **Технические характеристики:**

![](_page_22_Picture_299.jpeg)

![](_page_23_Picture_2.jpeg)

**e-mail: zakaz@itrostov.ru** 

**www. itrostov. ru**

### **Модификации:**

![](_page_23_Figure_7.jpeg)

### **Схемы подключения:**

![](_page_23_Figure_9.jpeg)

### **Схема использования:**

![](_page_23_Figure_11.jpeg)

*Схема использования панели оператора ОВЕН СМИ1*

### **Интерфейсы RS-485, RS-232**

В СМИ1 установлены модули двух независимых интерфейсов: RS-485 и RS-232. Интерфейсы RS-485 и RS-232 позволяют:

- конфигурировать прибор на ПК;
- получать из сети значения любых параметров;
- передавать в сеть сигналы с дискретных входов и значения редактируемых параметров.

![](_page_24_Picture_1.jpeg)

### **ул. Магнитогорская 1Г, к. 20**

#### **e-mail: zakaz@itrostov.ru**

#### **www. itrostov. ru**

Подключение СМИ1 к ПК по интерфейсу RS-485 производится через адаптер ОВЕН АС3-М или АС4. По интерфейсу RS-232 подключение СМИ1 к ПК производится напрямую (без использования адаптера). Этот интерфейс удобно использовать для конфигурирования прибора.

#### **Поддержка протоколов ОВЕН и Modbus**

Для сетевого обмена с СМИ1 пользователь может использовать следующие протоколы: ОВЕН, Modbus RTU, Modbus ASCII. Конфигурирование СМИ1 осуществляется по протоколу ОВЕН.

Поддержка распространенного протокола Modbus позволяет СМИ1 работать в одной сети с контроллерами и модулями как фирмы ОВЕН, так и других производителей.

#### **Работа в режимах Master («мастер» сети) и Slave**

СМИ1 можно использовать в качестве «мастера» сети по одному из портов RS-485 или RS-232. При этом другой порт будет работать в режиме Slave, т. е. «подчиненный», и функцию «мастера» может выполнять персональный компьютер.

СМИ1 может работать также в режиме Slave по обоим портам.

Функция СМИ1 «мастер сети» особенно полезна, если сеть состоит из приборов и модулей, которые могут работать только в режиме Slave (см. пример 1).

#### **Конфигурирование СМИ1**

Конфигурирование панели оператора осуществляется на ПК с помощью программы «Конфигуратор СМИ1». Программа предоставляется бесплатно.

В конфигураторе пользователь задает:

- сетевые настройки;
- список параметров для отображения на индикаторах (до 4 параметров);
- список параметров для редактирования оператором (до 16 параметров);
- таблицу «мастера» сети для организации опроса и пересылки параметров.

### **Дискретные входы СМИ1**

СМИ1 имеет 6 дискретных входов, к которым можно подключать устройства с «сухими» контактами (например, кнопки). Сигнал с дискретного входа передается в сеть и может быть использован, например, для дистанционного запуска и остановки программы ПЛК (см. пример 2).

Шестой дискретный вход можно программно настроить таким образом, что подключенный к нему контакт будет использоваться для дистанционного запрета редактирования параметров.

### **Примеры применения панели:**

- Использование СМИ1 в качестве «мастера» сети RS485. Помимо функций отображения и редактирования параметров, полученных из сети, СМИ1 инициирует процесс сетевого обмена
- Использование дискретного входа СМИ1 для дистанционного запуска/остановки программы ОВЕН ПЛК
- Дистанционное редактирование параметра (уставки в программе ОВЕН ПЛК) с панели СМИ1